## *IL TALKLINE*

# **Info-Service**

01/03 Seite 1

### **Alcatel One Touch 715: WAP-Einstellungen per GPRS**

- **Menü-Taste** drücken
- Auf den Menüpunkt **WAP** blättern mit **ok** bestätigen
- Mit dem Joystick auf **WAP-Profil** blättern
- Mit **ok** bestätigen
- Es erscheint **Kein Profil vorhanden! Erstellen?**
- Mit **ok** bestätigen

Es erscheint das Profil-Parameter

Hier die nachfolgend genannten Einstellungen in das Profil eingeben. Jeweils mit **ok** bestätigen.

#### **D1**

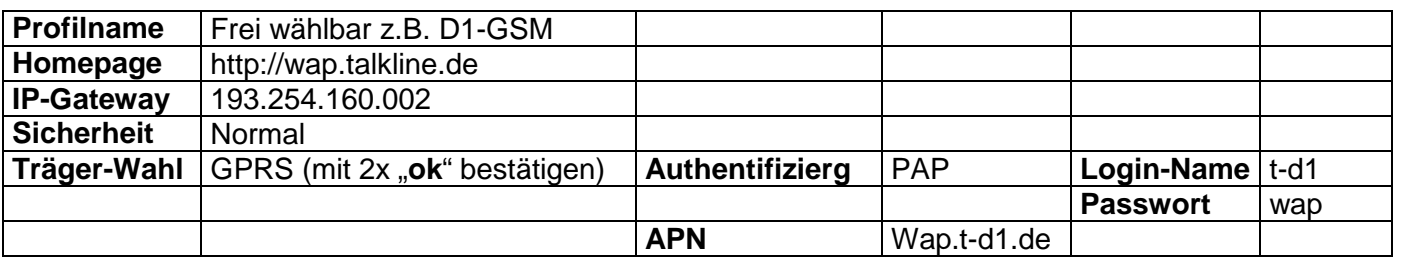

**D2**

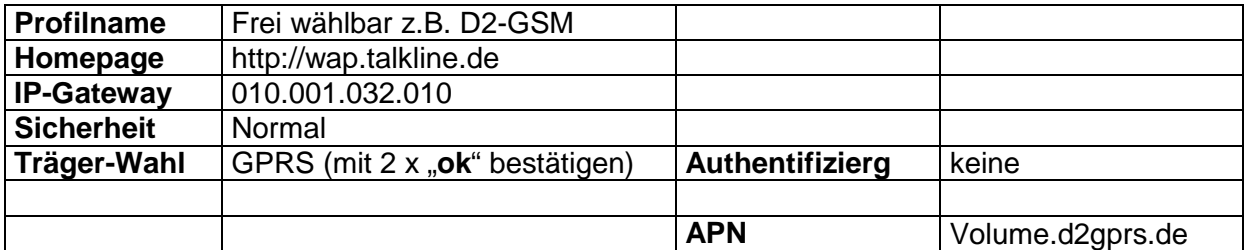

#### **E-Plus**

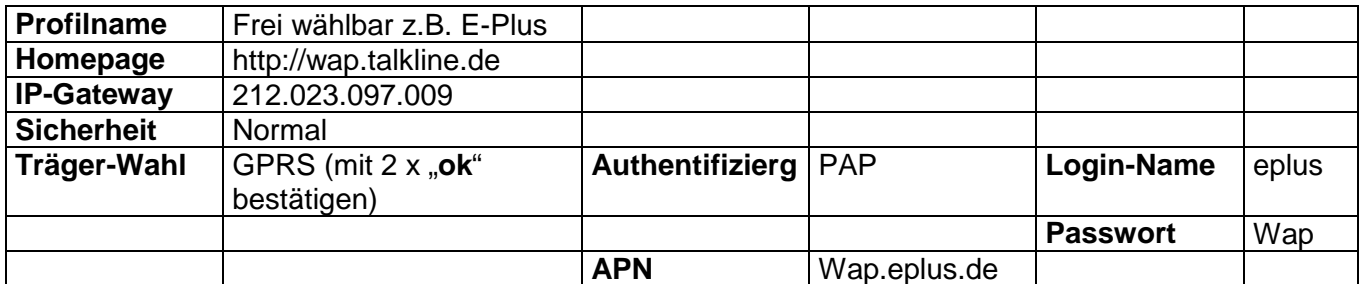

Wählen Sie mit der **ok**-Taste nacheinander die Menüpunkte aus und tragen Sie die nachfolgend genannten Einstellungen für das Profil ein.

Wenn Sie alle Punkte eingetragen haben, beenden Sie die Konfiguration mit "**Bestätigen**".

#### **WAP Einwahl:**

Nur die \*-Taste länger gedrückt halten, Telefon bucht sich in das Wap ein.